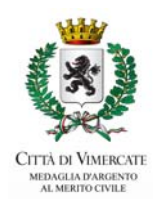

**AVVISO IMPORTANTE CON SCADENZA 31.05.2016** 

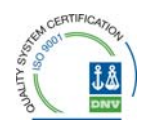

 **NOME COGNOME ALUNNO/A** scuola/classe adulto pagante

#### **ISCRIZIONE AI SERVIZI DI REFEZIONE SCOLASTICA PER L'A.S. 2016/17**

### *Gentile famiglia,*

quest'anno le iscrizioni ai servizi di refezione scolastica e pre-scuola, che sono obbligatorie per gli alunni interessati ai servizi, si effettuano on-line direttamente dal sito del Comune www.comune.vimercate.mb.it.

Le famiglie con situazioni debitorie nei pagamenti del servizio di refezione scolastica non potranno effettuare le iscrizioni on-line. Dovranno pertanto estinguere il debito per poter, successivamente, effettuare l'iscrizione.

Le iscrizioni on-line saranno aperte **dal 1/05/2016 al 31/05/2016**.

In questo foglio trovate tutte le informazioni generali sulle iscrizioni on-line, i costi, le condizioni dei servizi e le modalità di pagamento (i documenti completi li troverete sempre on-line in fase di iscrizione).

Durante l'iscrizione on-line si dovranno accettare tutte le condizioni e le tariffe definite. In caso contrario non potrete portare a termine la procedura.

**ATTENZIONE** le credenziali di accesso (username e password) utilizzate fino ad ora per accedere al "conto mensa" (per chi ne fosse in possesso) non saranno più valide: **dovrete accedere con le credenziali che trovate in calce a questa informativa**. Tali credenziali sono state create con i dati del genitore che in questo anno scolastico (2015/2016) è l'intestatario del "conto mensa" (normalmente la mamma dell'alunno/a).

La nuova username NON potrà più essere cambiata, la nuova password invece si. Vi invitiamo a prendere nota della password che genererete nello spazio appositamente pensato per voi e a custodire il foglio.

#### **Come accedere all'iscrizione on-line**

A partire dal 1 maggio dal sito del Comune www.comune.vimercate.mb.it - **cliccando su SERVIZI - SCUOLA E FORMAZIONE - MENSA - ISCRIZIONI ONLINE 2016/17** vi troverete nel sito di "Spazio scuola". Inserite le credenziali allegate e accederete al "modulo web genitori" dove dovrete cambiare la password.

Premete su **iscrizioni on-line** (in alto a sinistra): comparirà la schermata "scelta del servizio", selezionate il servizio desiderato e premete "avanti". Comparirà il file con le informazioni generali sul servizio che vanno lette e obbligatoriamente accettate per poter proseguire.

A questo punto si aprirà la schermata "Elenco consumatori" dove potrete selezionare dall'elenco eventuali figli già frequentanti e/o procedere all'inserimento di un "nuovo consumatore" (figlio/a) in questo secondo caso l'attribuzione del PAN (codice attribuito ad ogni alunno/a indispensabile per effettuare le ricariche del "conto mensa") vi verrà recapitato via e-mail entro l'inizio dell'anno scolastico 2016/17.

Nelle schermate successive inserite: i dati anagrafici del figlio/a e completate i vostri. A seconda del servizio scelto procedete con la compilazione dei campi proposti seguendo le note che trovate a lato.

**Non** vi verrà chiesto di indicare la scuola e la classe dell'alunno/a, saremo noi ad effettuare l'abbinamento.

In fase di iscrizione alla refezione scolastica troverete:

- tutte le informazioni utili per richiedere eventuali "**diete speciali**";

- il **Regolamento della Commissione mensa** e la possibilità di candidarvi come rappresentante o collaboratore della stessa.

Alla fine della procedura vi invitiamo a stampare il riassunto della scheda di iscrizione da conservare per vostra utilità.

In caso di necessità nelle iscrizioni online potrete ricorrere all'assistenza del nostro ufficio prendendo telefonicamente un appuntamento.

# **INFORMAZIONI SUL SERVIZIO DI REFEZIONE SCOLASTICA**

## *Tariffa intera, tariffe ridotte*

Le tariffe, invariate rispetto all'anno scolastico in corso (2015-16), sono le seguenti:

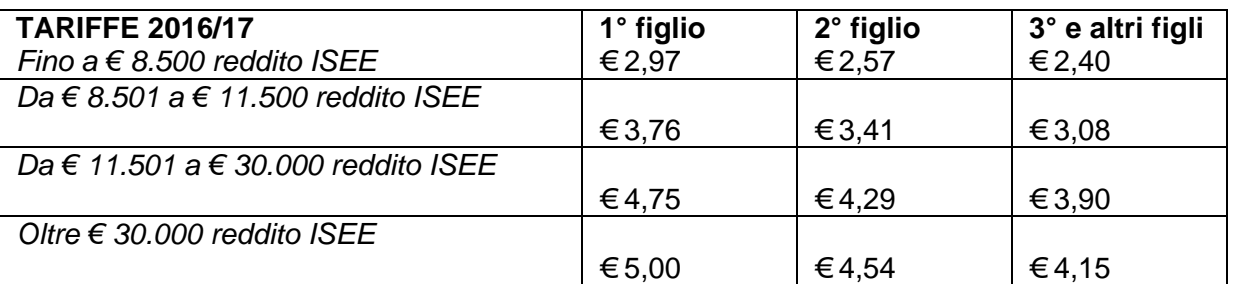

## **Per gli alunni non residenti la tariffa è di € 5,10.**

A tutti gli alunni viene applicata in automatico la tariffa massima, tenendo in considerazione la riduzione per i secondi e successivi figli fruitori del servizio.

## *Come ottenere le riduzioni*

Per ottenere le riduzioni sulla tariffa massima i genitori degli alunni residenti dovranno presentare l'ISEE in corso di validità all'ufficio Educazione e Formazione o a Spazio Città. L'applicazione delle riduzioni avverrà dall'inizio dell'anno scolastico 2016/17 se l'attestazione ISEE verrà presentato prima dell'inizio della scuola, dal giorno dopo la presentazione ad anno scolastico già iniziato.

E' possibile richiedere ulteriori riduzioni della tariffa solo in presenza di straordinari e gravi motivi di indigenza e di documentato disagio socio-economico. I benefici concessi hanno efficacia temporale limitata a ciascun anno scolastico. In questo caso occorre chiedere un appuntamento all'ufficio Servizi Sociali. Anche queste eventuali riduzioni hanno efficacia dal giorno dopo la data dell'appuntamento avuto con le assistenti sociali.

L'attestazione ISEE può essere richiesta, previo appuntamento, a Spazio Città, presso i CAF cittadini ed on-line (serve il PIN d'accesso) sul sito internet dell'INPS. Vi consigliamo di richiedere l'attestazione ISEE quanto prima per evitare di congestionare gli uffici che la rilasciano.

#### *Crediti dell'anno scolastico precedente*

Ricordiamo che eventuali crediti attivi alla fine dell'anno scolastico 2015/16 rimarranno sul conto mensa per l'anno successivo. Per gli alunni frequentanti il quinto anno della primaria che nell'anno scolastico 2016/17 non fruiranno più del servizio, gli eventuali crediti potranno essere "spostati" sul conto mensa di altri figli che frequenteranno la refezione scolastica nell'anno scolastico 2016/17.

Diversamente le richieste di rimborso potranno essere presentate entro l'inizio dell'anno scolastico 2016/17 e solo per cifre superiori ai 5 euro.

 Alle medesime condizioni potrà essere richiesto il rimborso per gli alunni che verranno iscritti in scuole di altri Comuni.

#### *Modalità di pagamento*

I pasti devono essere pagati anticipatamente alla fruizione degli stessi. I genitori sono liberi di effettuare le ricariche con la frequenza e per gli importi che più gli sono congeniali, a condizione che all'atto della prenotazione del pasto il "conto mensa" individuale dell'alunno/a disponga sempre del credito corrispondente ad almeno 1 pasto.

Le modalità di pagamento sono le seguenti:

**a) in contanti o con bancomat** presso i seguenti esercizi pubblici:

| Bar La locomotiva - Piazza Marconi, 7                         | Tutti i giorni                        |
|---------------------------------------------------------------|---------------------------------------|
|                                                               | 8-13 / 14-21 (domenica apertura 9.30) |
| Tabaccheria di SAN MAURIZIO – Via Motta, 123A                 | Dal lunedì al sabato 7-19             |
| Edicola di via Madonna, 31 ad ORENO                           | Tutti i giorni 7.30-12.30 /           |
|                                                               | 15-19.30 (domenica solo la mattina)   |
| Supermercato SISA via Lualdi, 4 RUGINELLO                     | Dal lunedì al sabato                  |
| In questo esercizio non sono possibili pagamenti con bancomat | 8.30-12.30 /15.30-19.30               |

*Non è previsto alcun costo aggiuntivo.* 

Occorre comunicare il codice PAN dell'alunno/a e l'importo della ricarica.

Questi pagamenti sono visionabili sul "conto mensa" il giorno successivo alla loro effettuazione.

## **b) con bancomat presso gli sportelli automatici di Banca Intesa**

Ricariche disponibili 24 ore su 24. Insieme allo scontrino, avrete l'estratto conto delle ultime operazioni. *Per ogni operazione di ricarica viene addebitato il costo della commissione bancaria (€ 1,10).* 

#### **c) con il cellulare con sistemi "android" e "ios" con carta di credito**

Occorre:

- scaricare l'app "spazio scuola" da google play store o "apple store";
- inserire il codice di attivazione 1128821206;
- inserire le credenziali.

*Non è previsto alcun costo aggiuntivo a quello previsto dalla vostra banca.* 

#### **d) via internet con carta di credito o con bonifico bancario (mybank)**

E' possibile ricaricare il credito dei servizi di refezione scolastica con carta di credito (circuiti Visa e MasterCard) o tramite bonifico bancario, con il sistema chiamato MyBank.

MyBank crea un collegamento diretto on-line tra il conto corrente bancario del cliente e la banca dell'esercente, evitando di richiedere e memorizzare i dati personali.

Occorre:

- accedere al sito del Comune www.comune.vimercate.mb.it;
- selezionare **SERVIZI SCUOLA E FORMAZIONE MENSA VERIFICA/RICARICA CONTO ALUNNI;**
- inserire le credenziali.

*Non è previsto alcun costo aggiuntivo a quello previsto dalla vostra banca.* 

#### *Condizioni obbligatorie di accettazione*

Confermando l'iscrizione il genitore, o il tutore, dichiara di accettare e impegnarsi a rispettare le modalità di gestione del servizio, le tariffe e di essere a conoscenza che:

- 1. nei casi di morosità l'Amministrazione ricorrerà alla riscossione forzosa;
- 2. è responsabilità della famiglia tenere aggiornati i propri dati e quelli dell'alunno/a inserendo le variazioni direttamente sul sito "Spazio scuola" oppure comunicandole all'ufficio Educazione e Formazione. Anche eventuali cambi o ritiri dalla scuola frequentata vanno comunicati direttamente all'ufficio oltre che alla segreteria didattica dell'Istituto comprensivo frequentato;
- 3. sono previste sanzioni penali (come da art. 76 del D.P.R. 445 del 28/12/2000) nel caso di dichiarazioni non veritiere, di informazioni o uso di atti falsi;
- 4. non sono ammesse altre modalità di pagamento in alternativa a quelle previste;
- 5. in caso di uscita anticipata dalla scuola non comunicata entro le ore 9.30 del giorno stesso il costo pasto verrà comunque addebitato;
- 6. qualora venissero addebitati pasti in giorni nei quali l'alunno/a era assente da scuola (errore di prenotazione) occorre informare l'ufficio Educazione e formazione via e-mail o telefono precisando nome cognome, codice PAN, scuola e sezione dell'alunno entro 30 giorni dalla data del pasto erroneamente addebitato, dopo tale termine la domanda di rimborso non verrà accettata;
- 7. in caso di emergenze per eventi straordinari il pasto previsto da menu potrà essere modificato senza preavviso e senza dar diritto ad alcuna forma di rimborso anche parziale;
- 8. In caso di sciopero del personale della ditta appaltatrice il servizio potrebbe essere sospeso;
- 9. per ottenere diete speciali occorre presentare apposita documentazione e certificazione direttamente all'ufficio Educazione e Formazione;
- **10.** l'Amministrazione Comunale utilizza i dati contenuti nel software esclusivamente nell'ambito e per i fini istituzionali propri della Pubblica Amministrazione (come previsto dal Decreto 196/2003).